## **Creating Flash Cards in Microsoft Word**

1. Type or copy / paste the definitions into a Word document. Make sure to use a colon (:) between the term and the definition.

2. Go to Edit > Select All. This will highlight all of the words.

3. Go to Table > Convert > Convert Text to Table...

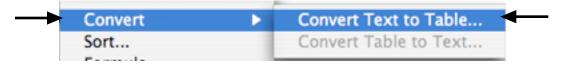

4. For Table size make **Number of columns** 2. For **Separate text at** select **Other** and type in a colon (:). Click **OK** when finished. This will put the term in the first column and the definition in the second column,

| Convert Text to Table                                                                                  |
|----------------------------------------------------------------------------------------------------|
| Table size                                                                                             |
| Number of columns: 2                                                                                   |
| Number of rows: 6                                                                                      |
| AutoFit behavior                                                                                       |
| <ul> <li>Initial column width: Auto</li> <li>AutoFit to contents</li> <li>AutoFit to window</li> </ul> |
| Table format                                                                                           |
| (none) AutoFormat                                                                                      |
| Separate text at                                                                                       |
| <ul> <li>Paragraphs</li> <li>Commas</li> <li>Tabs</li> <li>Other:</li> </ul>                           |
| Cancel OK                                                                                              |

5. Adjust the height of each column by clicking in the column and pressing return to make the column taller.